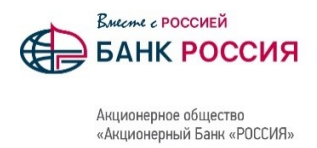

## Инструкция по подаче обращения на реструктуризацию в Мобильном приложении ABR Direct и Личном кабинете ABR Direct на сайте Банка

## Мобильное приложение ABR Direct

В разделе «Еще» нажать «Связаться с Банком» и выбрать «Сообщения»

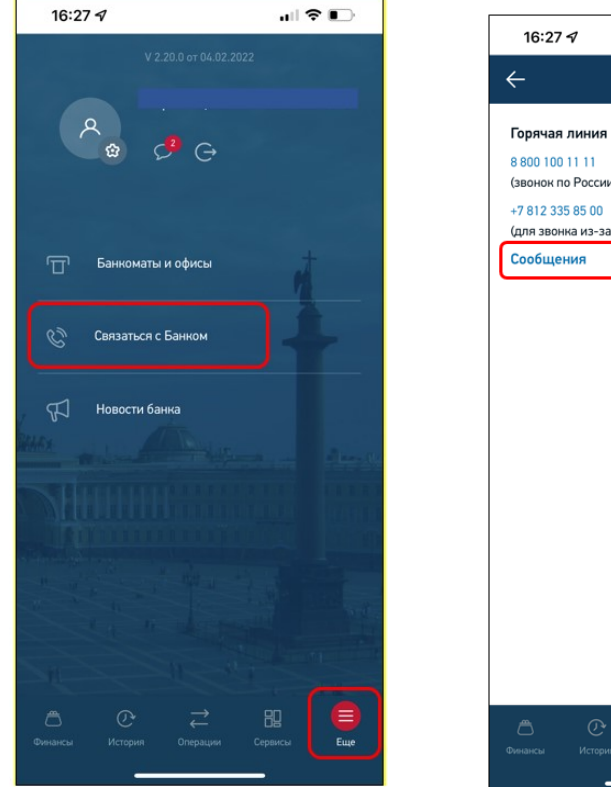

Нажать «+»

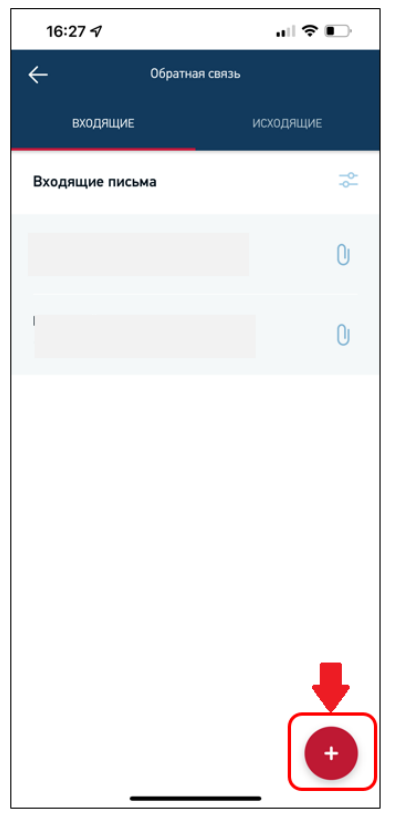

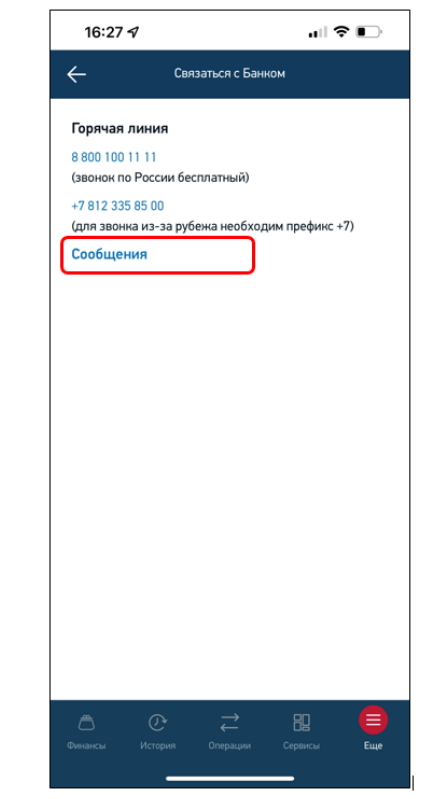

Выбрать тему «Кредиты», заполнить текст письма, прикрепить документы и нажать «Отправить»

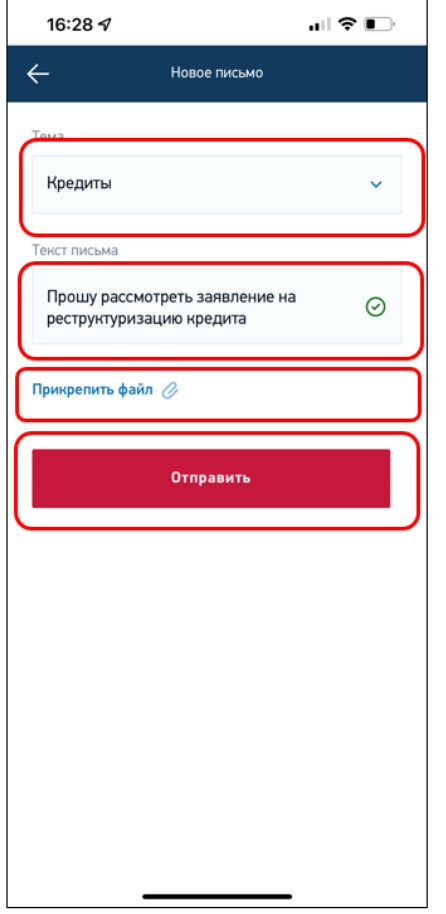

## **Личный кабинет ABR Direct на сайте Банка**

Нажать на значок «Сообщения», выбрать «Написать письмо»

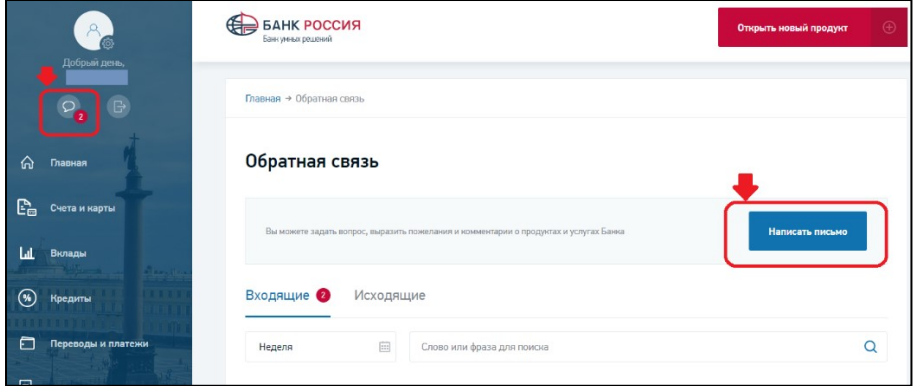

Заполнить поля и прикрепить документы по аналогии с Мобильным приложением:

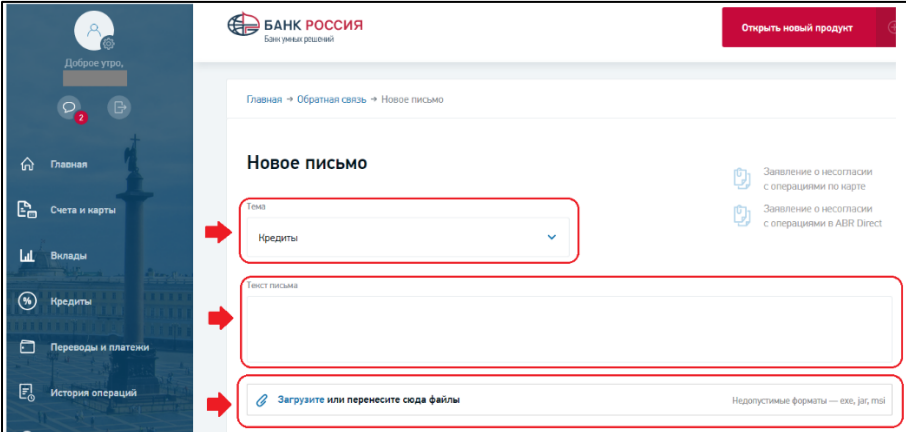